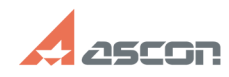

## **SD\_Info3** 04/26/2024 13:25:11

## **FAQ Article Print Category:** База знаний (FAQ)::Программное обеспечение::SD\_Info3 **Last update:** 01/09/2024 11:48:48 **State:** public (all) *Keywords* SD\_Info, Диагностика *Problem (public)*

Как собрать диагностическую информацию по проблеме с ПО АСКОН?

*Solution (public)*

Для получения файла отчета с использованием Утилиты сбора диагностической информации sd\_info3 необходимо запустить утилиту, далее:

1. Выполнить сбор информации нажав пиктограмму "Начать сбор диагностической информации".

2. Сохранить отчет в файл .sd3, после того как кнопка "Сохранить" станет активной.

Предыдущие версии SD\_Info3 доступны по ссылке: https://share.ascon.ru/s/sbrR2ai5mtnENao